## **BAB III**

# **PERANCANGAN SISTEM**

#### **3.1 SPESIFIKASI**

#### **3.1.1 Definisi fungsi spesifikasi**

Sistem multimesin adalah gabungan beberapa generator yang dihubungkan satu dengan generator lainnya. kestabilan sistem tenaga listrik yang saling terhubung tidak mudah untuk dicapai. Jika terjadi gangguan pada sistem maka sistem akan berosilasi, jika terjadi terus menerus akan menyebabkan generator tidak sinkron bahkan dapat merusak generator[7]. Simulator Model Linear Multimesin adalah sebuah perangkat untuk mengetahui bagaimana interaksi antarmesin dan dinamika rotor antarmesin itu bekerja. pada simulator ini dijalankan maka diharapkan interaksi antarmesin tersebut bekerja optimal yang artinya kinerja antarmesin stabil, dan tidak adanya gangguan.

Jika terjadinya gangguan maka pada simulator akan diatasi gangguan tersebut oleh perangkat yang bernama Power System Stabillizer (PSS). Power System Stabillizer harus mampu memasok sinyal stabilisasi yang sesuai pada berbagai kondisi operasi dan gangguan. Dengan meningkatnya permintaan tenaga listrik dan kebutuhan untuk memerintah sistem dengan cara yang lebih cepat dan fleksibel dalam situasi kompetitif, sistem tenaga saat ini dapat mencapai kondisi stres yang lebih mudah daripada sebelumnya[8].

Penjabaran fungsi alat :

Simulator sistem linier multimesin ini menawarkan banyak keuntungan dalam menjawab permasalahan seperti :

- 1. Simulator ini dapat mensimulasikan bagimana kinerja antarmesin dan dinamika rotor antarmesin itu bekerja.
- 2. Simulator ini dapat mengetahui besaran output dan ketidakstabilan pada sistem multimesin Jawa Bali 500 kV.

3. Simulator ini dapat memudahkan pengguna dengan adanya GUI sehingga pengguna tidak perlu kesulitan dalam menginput data.

## **3.2 DESAIN**

## **3.2.1 Spesifikasi fungsi dan performansi**

Pada bab ini menggambarkan diagram blok yang menggambarkan komponen komponen alat dan cara kerja fungsi alat beserta spesifikasi komponen tiap alat. Yang mana simulator ini menggunakan software MATLAB-SIMULINK untuk menjalankan simulator ini dan simulator ini tidak menggunakan hardware. Sebagai contoh berikut penjabaran produk dengan diagram blok beserta spesifikasi masing masing komponen:

## 1. Data Awal :

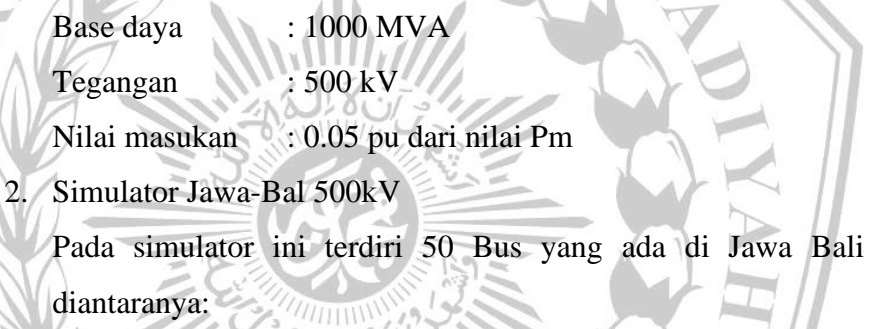

Select Bus // : Suralaya

û

Bus Generator : Banten, Bojanegara, Balaraja, M. Karang, Priok, M. Tawar, Pucut, Matenggeng, Rawalo, Paiton, Jawa 1, Cirata, Saguling, Cirebon, Jateng, Indramayu, T. Jati, Grati, Gresik.

Bus Beban : Cilegon, Lengkong, Gandul, Kembangan,

Durikosambi, Bekasi, Cawang, Bogor, Depok, Cibinong, Tambun, Cikalong, Tasik, Pedan, Kediri, Bangil, Cibatu B, Cibatu, Deltamas, Bandung Sel, U.Berung, Mandirancan, Pemalang, Ungaran, Ampel,

Ngimbang, Krian, Surabaya Sel, Tandes, Kapal.

3. Output

Untuk output yang dihasilkan dari simulator ini adalah gelombang Theta, W, Pe dan Vt.

load flow yang telah dihasilkan berikut :

Pembangkitan : 39084.384 MW dan 20958.807 MVar

Pembebanan : 38840 MW dan 18813.400 MVar.

## 4. Tampilan GUI

Terdapat data saluran dan bus data yang mana 2 data tersebut dapat di ubah sesuai kebutuhan yang akan kita analisis. Untuk tampilan grafiknya dimodelkan dragdown seperti gambar di bawah, dimana kita dapat memilih salah satu hasil mesin diantara 20 mesin yang diinginkan.

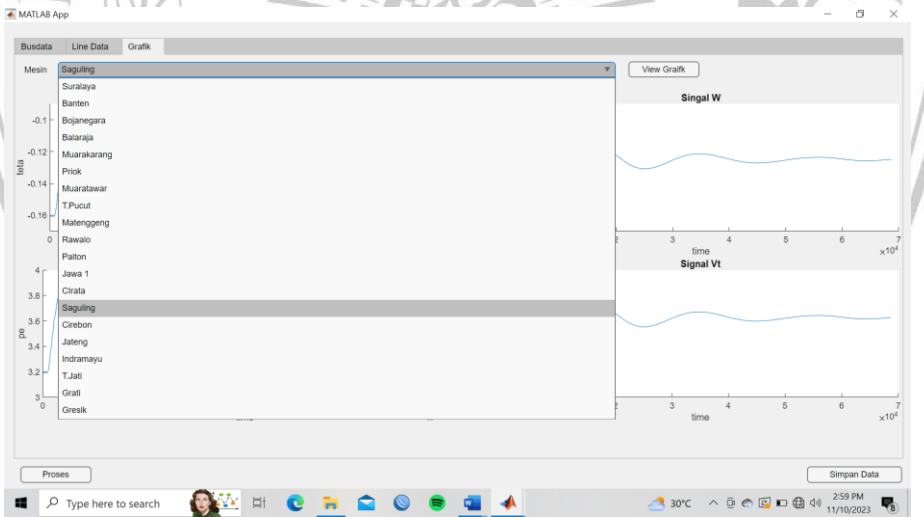

Gambar 3.1 tampilan dragdown pada hasil simulator

## **3.2.2 Spesifikasi fisik dan lingkungan**

Produk simulator multimesin Jawa Bali 500 kV ini nantinya mampu melakukan kinerja yang baik sebagai alat uji stabilitas sistem multimesin dan dinamika antar rotor sebelum di buat pada rangkaian Jawa Bali sesungguhnya. Pada simulator ini sendiri terdiri dari 20 pembangkit dan 50 BUS yang tersebar di Jawa Bali. Target konsumen untuk produk Simulator Model Linear Multimesin ini adalah Perguruan Tinggi, Lab dan Industri. Simulator ini dapat bekerja pada device yang sangat memadai, karena jika dijalakan simulator ini dengan device yang tidak mempuni/tidak memadai maka kerja dari simulator akan lambat bahkan bisa sampai gagal.

# **3.3 VERIFIKASI**

1. Prosedur Pengujian

Prosedur pengujian yang dilakukan adalah pengujian pembuatan produk simulator model linier multimesin Jawa Bali 500 kV. Langkah – langkah yang dilakukan adalah sebagai berikut:

- Proses pengujian sistem dilakukan menggunakan software Matlab Simulink dengan menyusun keseluruhan sistem dari pemodelan multimesin sampai rangkaian stabilizer.
- Pengujian Controller, Proses pengujian Controller dilakukan dengan cara menguji program kontrol untuk mengetahui terjadinya error dalam suatu program.

2. Analisis Toleransi

Komponen yang paling menentukan dari keseluruhan sistem adalah stabilizer. Hal ini dikarenakan pada sistem multimesin gangguan utama yang terjadi adalah gangguan stabilitas pada antarmesin.

3. Pengujian Keandalan

Untuk simulator model linier ini bisa digunakan kapanpun kita mau memakai karena produk ini berupa software.

# **3.4 BIAYA & JADWAL**

Tabel 3.1 Rincian Harga Produksi untuk 1 Produk

![](_page_3_Picture_139.jpeg)

![](_page_4_Picture_217.jpeg)

![](_page_4_Picture_218.jpeg)

# Tabel 3.2 Jadwal dan Waktu Pengembangan Produk

## **3.5 PERANCANGAN SISTEM**

![](_page_5_Figure_1.jpeg)

Gambar 3.3 penjabaran sistem level 1

Untuk sistem level 1 dari simulator multimesin jawa bali 500 kV yang kami buat ini adalah pertama dimulai dari PSS dimana di PSS ini untuk membantu kerja generator untuk output dari generator tersebut. Lalu dari PSS akan mengalir ke exiter yang fungsinya untuk membangkitkan mesin/generator. Kemudian dari generator jika ada output dari generator tersebut masih ada yang tidak sempurna atau tidak stabil maka akan dikembalikan lagi ke PSS dan Governor. Lalu jika output dari generator tersebut sudah stabil maka akan langsung diteruskan ke jalur transmisi hingga pada akhirnya ke beban.

![](_page_6_Figure_1.jpeg)

![](_page_6_Figure_2.jpeg)

Gambar 3.5 diagram balok sistem interaksi mesin

## **3.7 DESAIN HARDWARE**

#### **3.7.1 Desain Mesin/Generator**

![](_page_7_Figure_2.jpeg)

Gambar 3.6 diagram balok sistem interaksi mesin

Desain di atas merupakan desain generator yang telah kami buat pada SIMULINK. Kami mengambil salah satu desain generator yang ada pada pembangkit Suralaya. Dari desain tersebut nantinya akan kami masukkan data-data pada setiap pembangkit sesuai dengan data yang telah kami peroleh dari jurnal Institut Teknologi Sepuluh Nopember (ITS). Data-data tersebut diantaranya :

| N <sub>o</sub> | <b>Bus</b>     | Nama Bus          | Load           |                | Generator |                 | Qmax        | Omin             | Qinj             |
|----------------|----------------|-------------------|----------------|----------------|-----------|-----------------|-------------|------------------|------------------|
| <b>Bus</b>     | Code           |                   | <b>MW</b>      | <b>MVAR</b>    | <b>MW</b> | <b>MVAR</b>     | <b>MVAR</b> | <b>MVAR MVAR</b> |                  |
| $\mathbf{I}$   | 1              | <b>SURALAYA</b>   | 219            | 106,1          |           | 2071,95 1494,84 | 2189,09     | $-964,07$        | $\overline{0}$   |
| $\overline{2}$ | 2              | <b>BANTEN</b>     | $\theta$       | $\overline{0}$ | 1552,5    | $-176.9$        | 1069,1      | $-334.2$         | $\overline{0}$   |
| 3              | $\overline{2}$ | <b>BOJANEGARA</b> | $\overline{0}$ | $\theta$       | 1600      | 383,25          | 1239,5      | $-387.6$         | $\overline{0}$   |
| $\overline{4}$ | 2              | <b>BALARAJA</b>   | 2185,2         | 1058,3         | 1197      | 1239,5          | 1239,5      | $-387.5$         | $\overline{0}$   |
| 5              | $\overline{2}$ | <b>M.KARANG</b>   | 900            | 435.9          | 1398      | 609,4           | 609,4       | $-348.7$         | $\overline{0}$   |
| 6              | $\overline{2}$ | <b>PRIOK</b>      | 593            | 287,2          | 1830      | 1780            | 1780        | $-451,4$         | $\boldsymbol{0}$ |
| $\tau$         | $\overline{2}$ | <b>M.TAWAR</b>    | 1500,3         | 726,6          | 2385      | 1642,3          | 1642,3      | $-426,4$         | $\overline{0}$   |
| 8              | $\overline{2}$ | <b>T.PUCUT</b>    | $\overline{0}$ | $\mathbf{0}$   | 2084      | 190,45          | 1859,2      | $-581,2$         | $\overline{0}$   |

Tabel 3.3 Data pembangkitan sistem interkoneksi 500 kV Jawa Bali

![](_page_8_Picture_613.jpeg)

![](_page_9_Picture_281.jpeg)

![](_page_9_Picture_1.jpeg)

# **3.7.2 Desain Saluran Interkoneksi**

![](_page_10_Figure_1.jpeg)

Gambar 3.7 sistem saluran interkoneksi 500kV Jawa Bali

| No.            | Dari           | Nama Bus          | Ke             | Nama Bus          | $\mathbf R$ | X       | B       |
|----------------|----------------|-------------------|----------------|-------------------|-------------|---------|---------|
|                | <b>Bus</b>     |                   | <b>Bus</b>     |                   | (pu)        | (pu)    | (pu)    |
| 1              | 1              | <b>SURALAYA</b>   | 21             | <b>CILEGON</b>    | 0,00007     | 0,00072 | 0,26116 |
| $\overline{2}$ | 1              | <b>SURALAYA</b>   | 4              | <b>BALARAJA</b>   | 0,00038     | 0,00362 | 1,2968  |
| 3              | $\mathfrak{2}$ | <b>BANTEN</b>     | 3              | <b>BOJANEGARA</b> | 0,00006     | 0,00056 | 0,2016  |
| $\overline{4}$ | $\overline{2}$ | <b>BANTEN</b>     | 1              | <b>SURALAYA</b>   | 0,00006     | 0,00056 | 0,2016  |
| 5              | 3              | <b>BOJANEGARA</b> | 4              | <b>BALARAJA</b>   | 0,00035     | 0,00338 | 1,21001 |
| 6              | 4              | <b>BALARAJA</b>   | 24             | <b>KEMBANGAN</b>  | 0,0004      | 0,00449 | 1,62058 |
| 7              | 22             | <b>LENGKONG</b>   | $\overline{4}$ | <b>BALARAJA</b>   | 0,00018     | 0,00175 | 0,62502 |

Tabel 3.4 Data saluran sistem interkoneksi 500 kV Jawa Bali

![](_page_11_Picture_516.jpeg)

![](_page_12_Picture_448.jpeg)

## **3.8 DESAIN SOFTWARE**

Pada subbab ini menjelaskan tentang software yang digunakan. Dalam dokumen ini digunakan software bernama MATLAB yang berfungsi untuk meneliti dan menganalisa bagaimana interaksi antar mesin satu dengan mesin lainnya. Kemudian dalam software ini dilakukan penerapan metode optimasi

yang berfungsi untuk membantu kinerja dari mesin tersebut agar dapat menghasilkan output yang diinginkan.

Berikut dibawah ini disajikan flowchart untuk menjelaskan bagaimana alur kerja dari software yang akan digunakan.

![](_page_13_Figure_2.jpeg)

3.8 Gambar flowchart sistem

Dalam diagram alur diatas menjalaskan perjalanan penelitian yang dimulai berawal dari:

- 1. Memasukkan data-data inputan yang telah diketahui .
- 2. Kemudian pada Governor data yang telah didapat diproses dimana untuk mengatur besar kecilnya input yang masuk ke Generator. Pada Exiter data yang didapat diproses untuk membantu

membangkitkan arus listrik DC yang akan disalurkan ke rotor generator.

- 3. PSS, dalam PSS ini membantu kinerja generator dengan cara menambahkan redaman pada generator.
- 4. Setelah semua inputan yang diketahui kemudian dimasukkan ke generator dan diproses yang akan menghasilkan output berupa daya dan tegangan.
- 5. Setelah mesin generator bekerja kemudian dianalisa apakah generator bekerja dengan stabil atau tidak, jika tidak stabil maka hasil outputnya akan dikembalikan ke PSS sehingga memberikan input baru, jika generator sudah bekerja stabil maka proses analisa/penelitian selesai.

![](_page_14_Picture_4.jpeg)